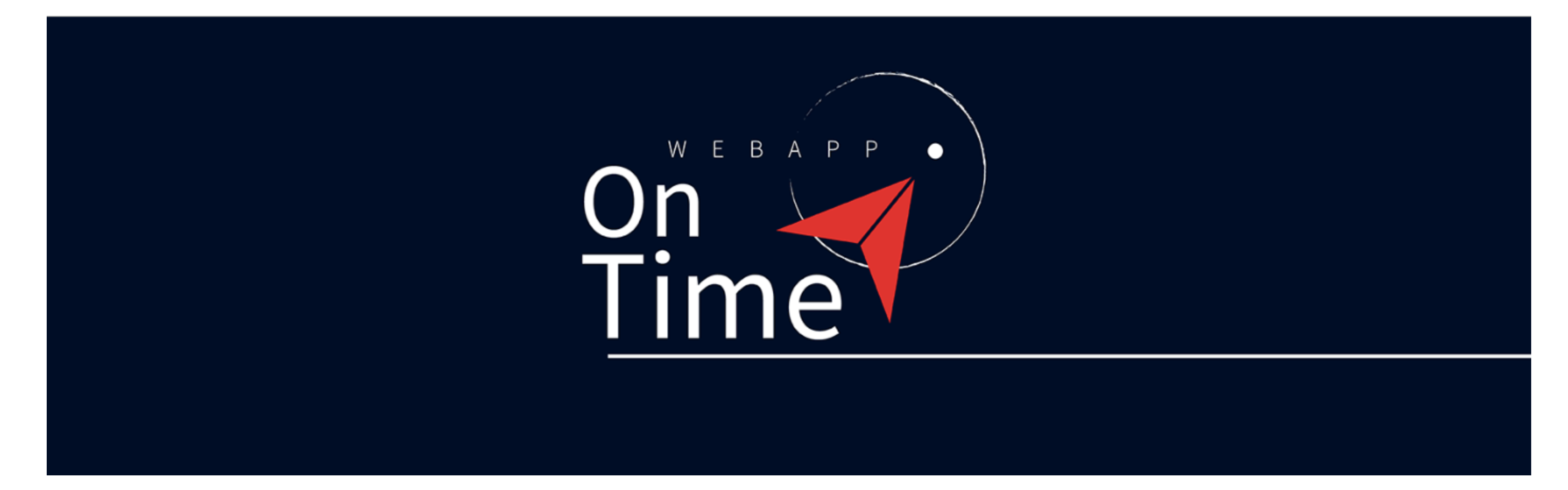

## **Tour Applicazione 3 Esempio di personalizzazione per un'azienda o libero professionista che deve monitorare progetti**

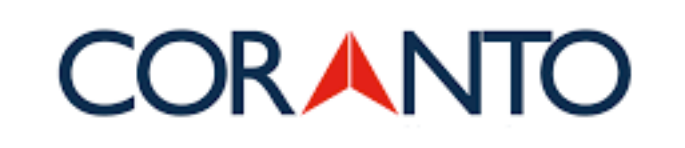

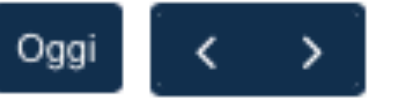

24 - 30 aprile 2023

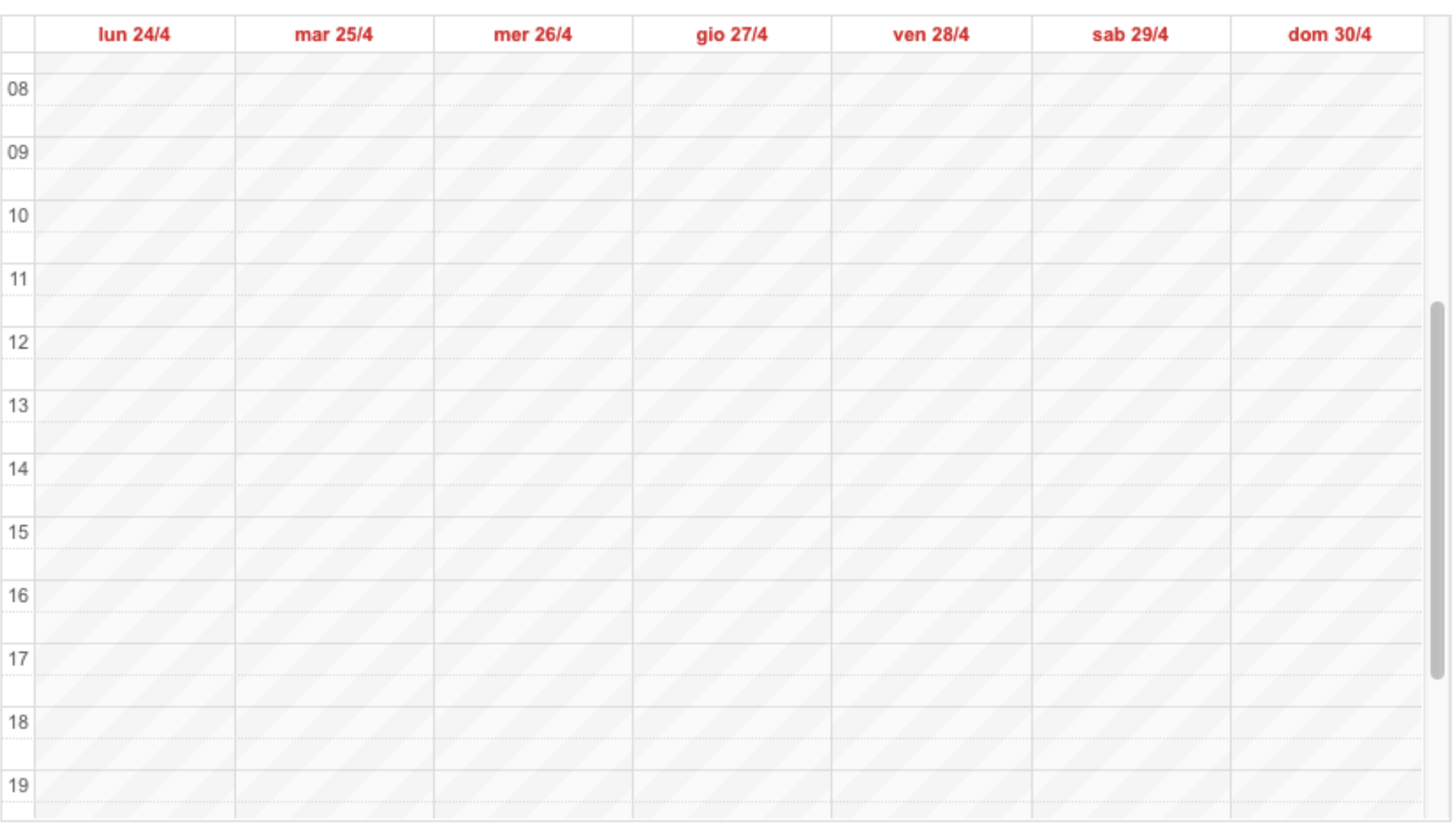

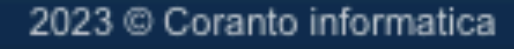

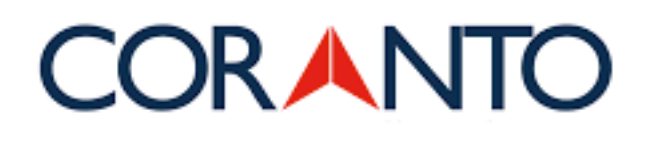

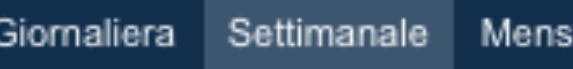

## **Inserimento**

Inserisci fasi progetto, compiti, azioni svolte, todolist o altre informazioni che desideri o necessiti monitorare.

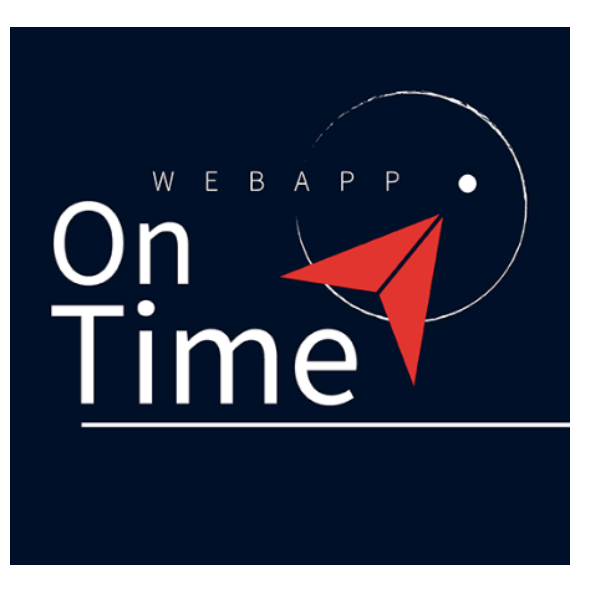

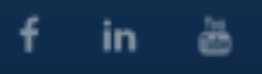

# **CORANTO**

**INSERIMENTO VISUALIZZAZIONE REPORT** 

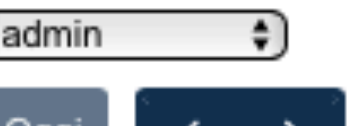

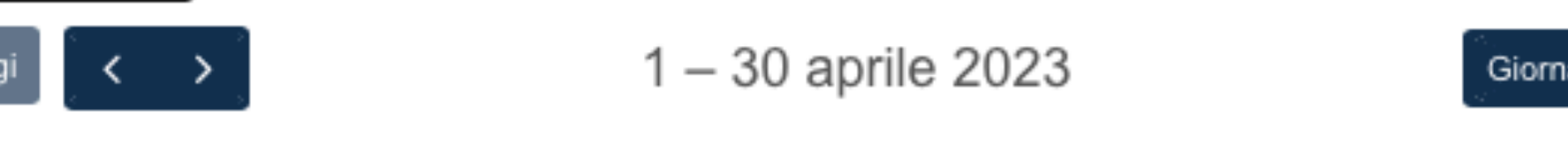

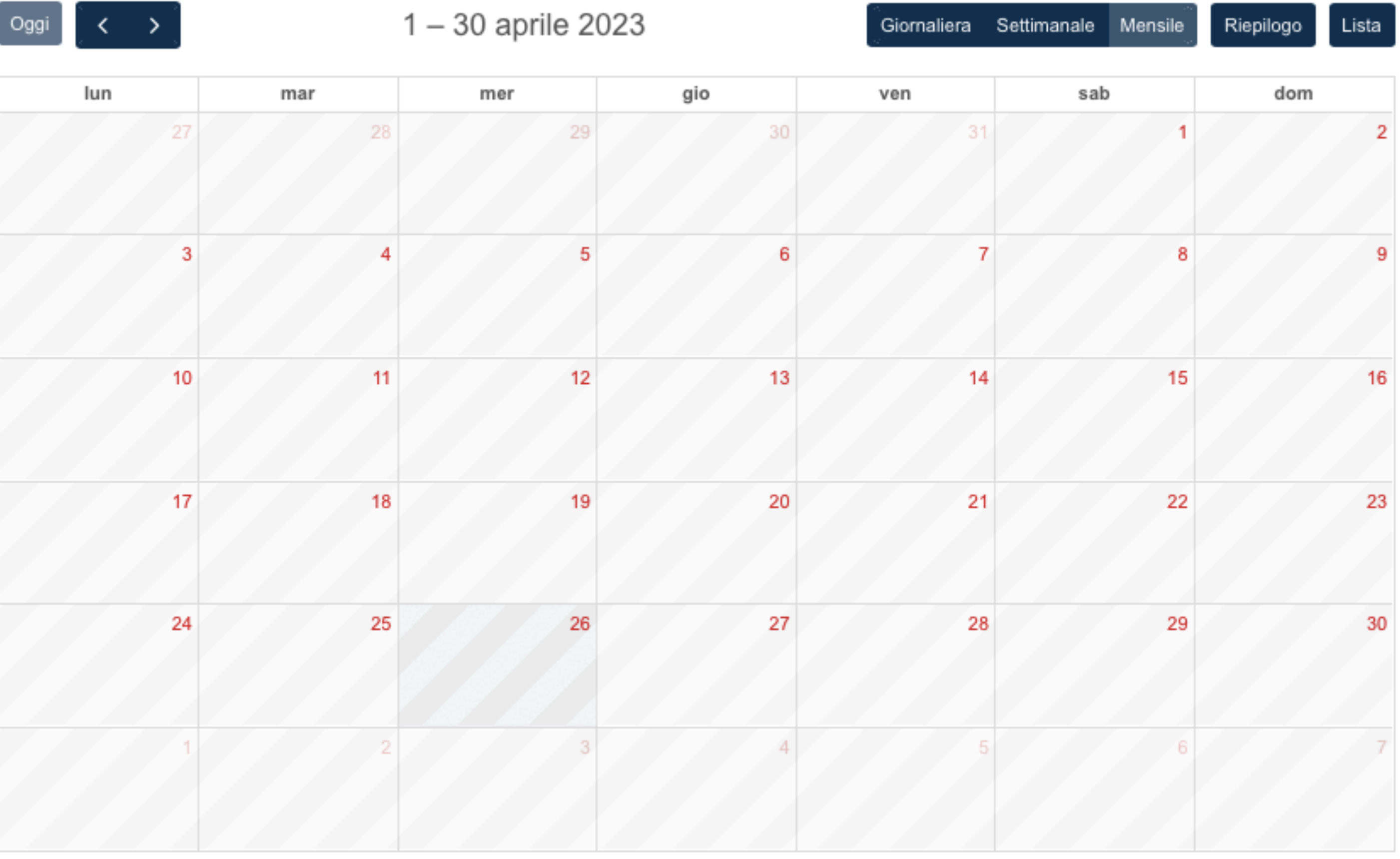

2023 @ Coranto informatica

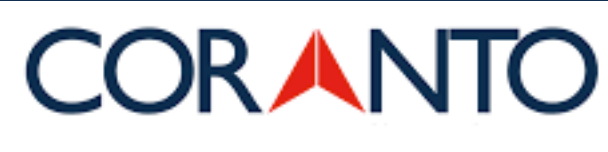

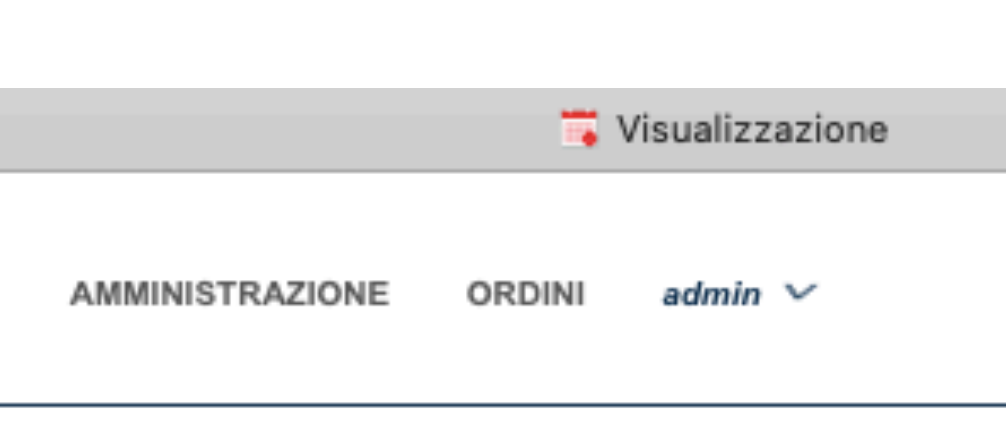

Esportazione

# **Visualizzazione**

Scegli la visualizzazione che preferisci per tenere le varie attività sotto controllo (giornaliera, settimanale, mensile).

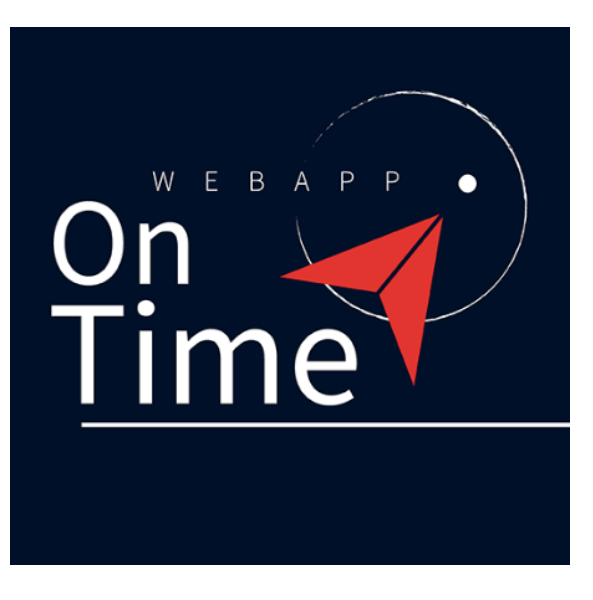

 $f$  in  $\ddot{a}$ 

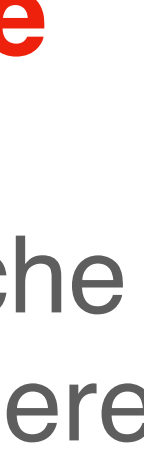

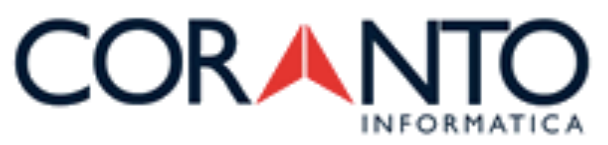

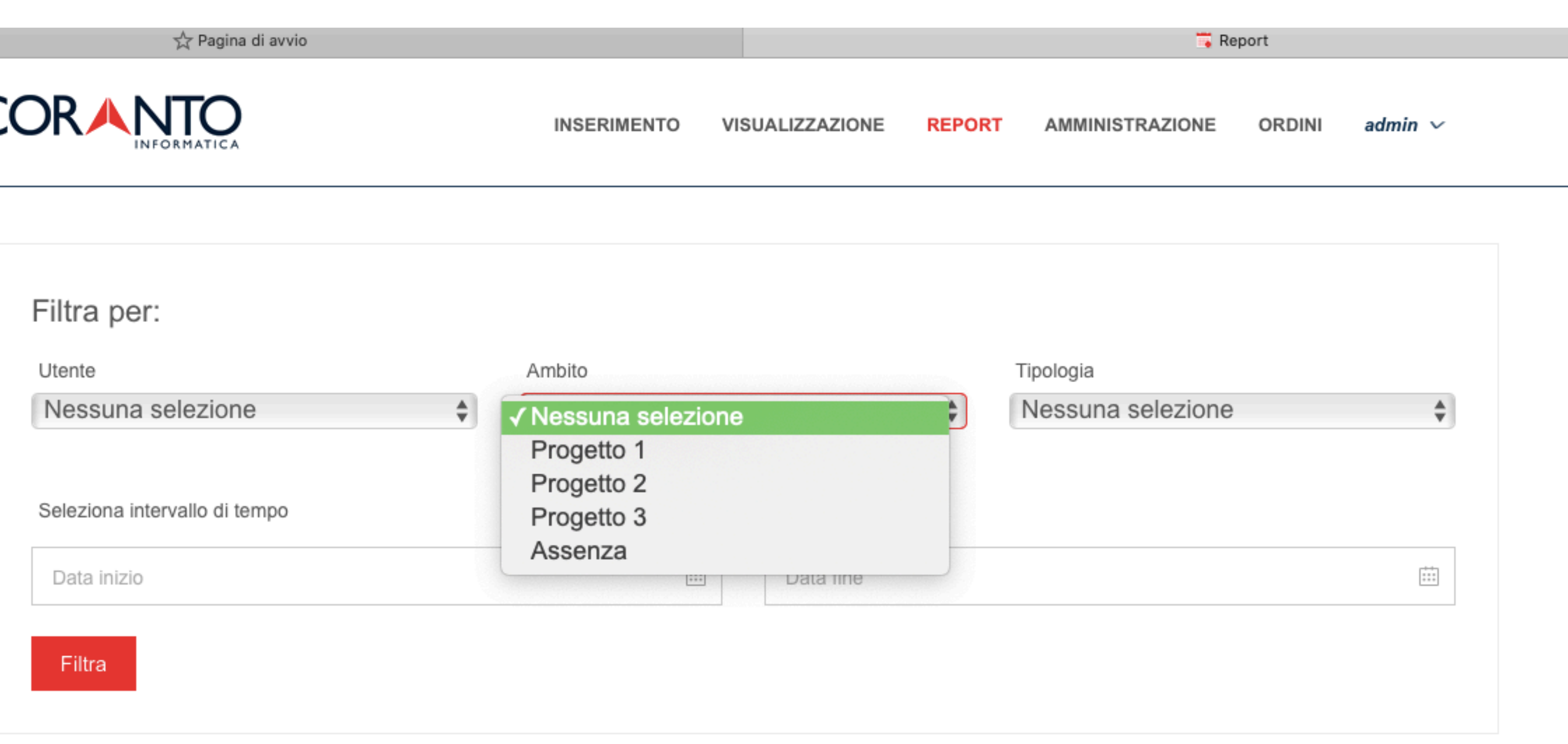

2023 @ Coranto informatica

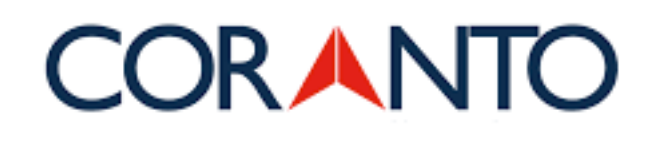

**Report ambito**

Genera i report utili al monitoraggio delle attività inserite. Attraverso la funzione **filtra** puoi generare diverse tipologie di report: per esempio per attività, per progetto, per compiti per utente, etc.

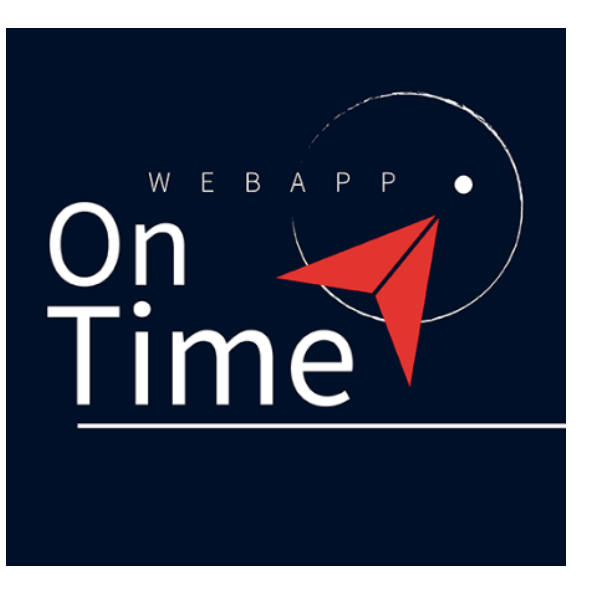

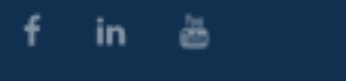

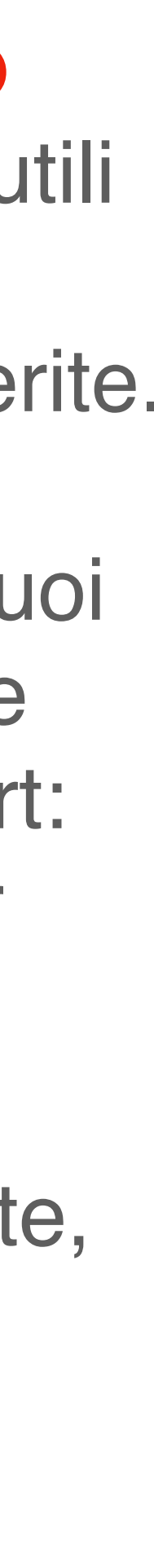

☆ Pagina di avvio

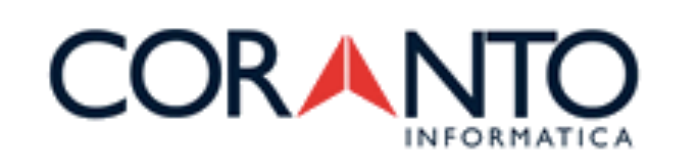

**INSERIMENTO** VISUALIZZAZIONE

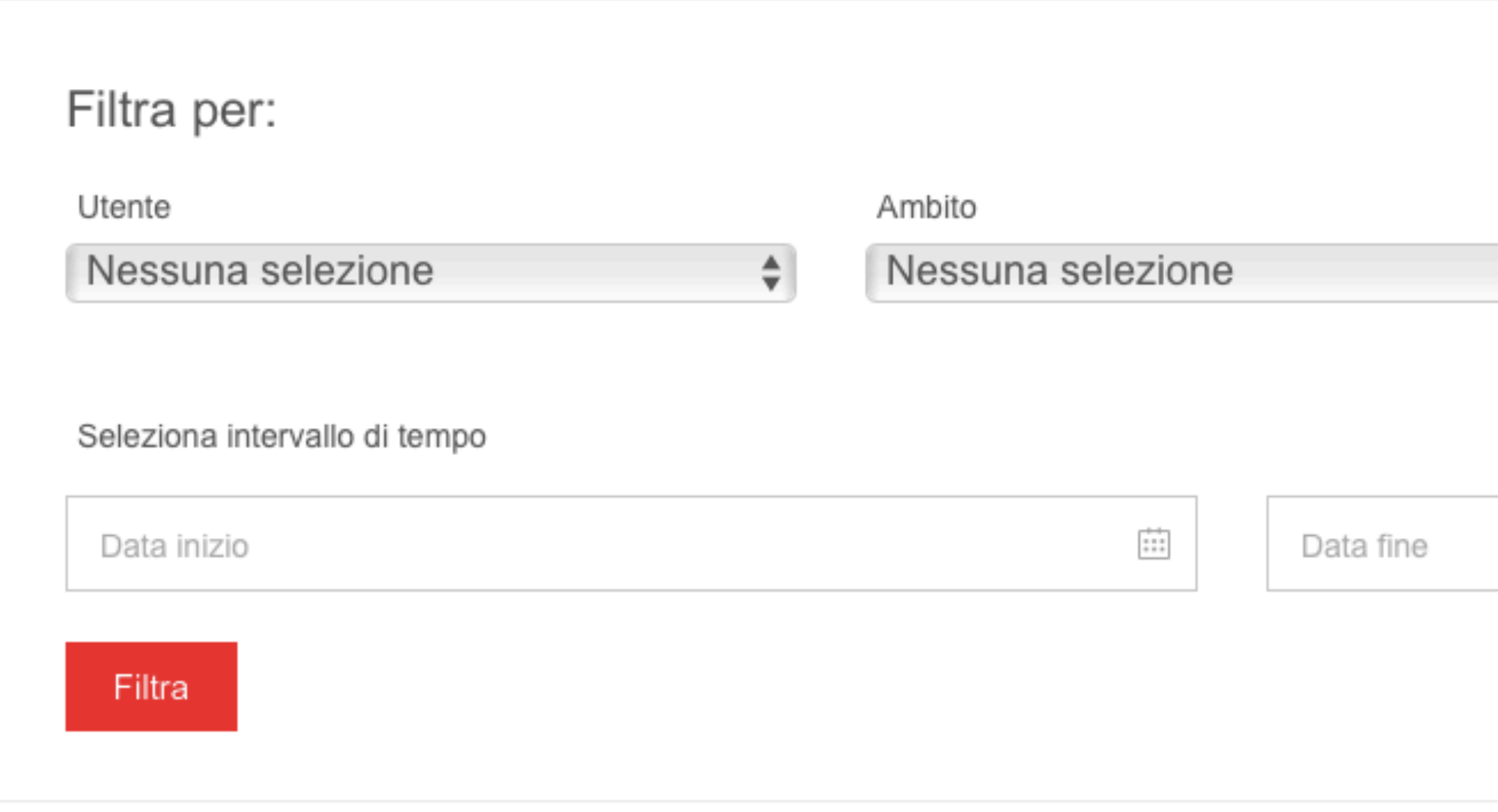

2023 © Coranto informatica

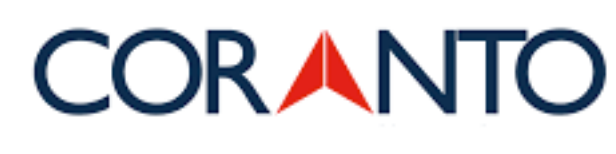

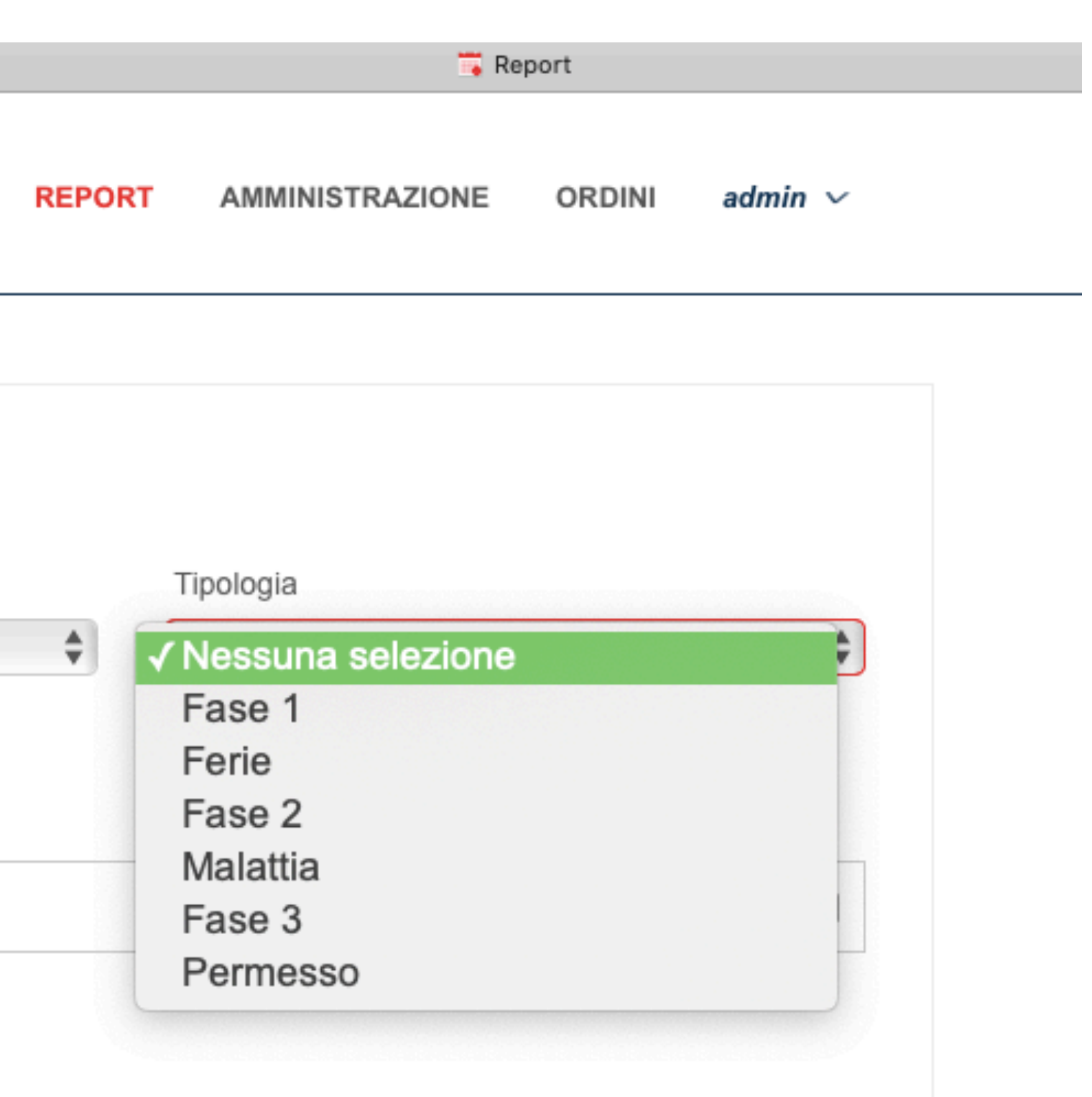

**Report tipologia**

Genera i report utili al monitoraggio delle attività inserite. Attraverso la funzione **filtra** puoi generare diverse tipologie di report: per esempio per fase di progetto, per tipologia di progetto, per incarico, per permesso/ferie/ malattia, etc.

f in a

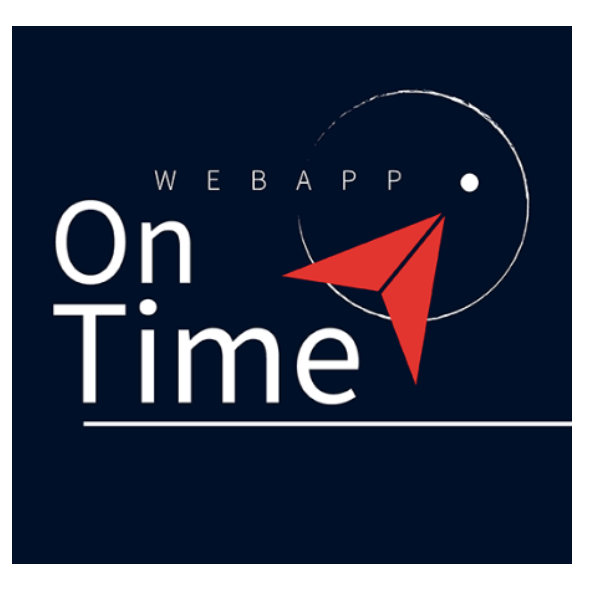

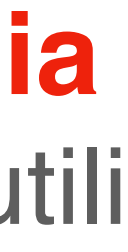

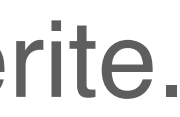

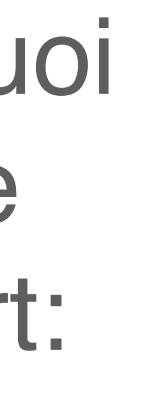

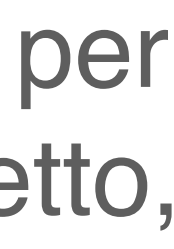

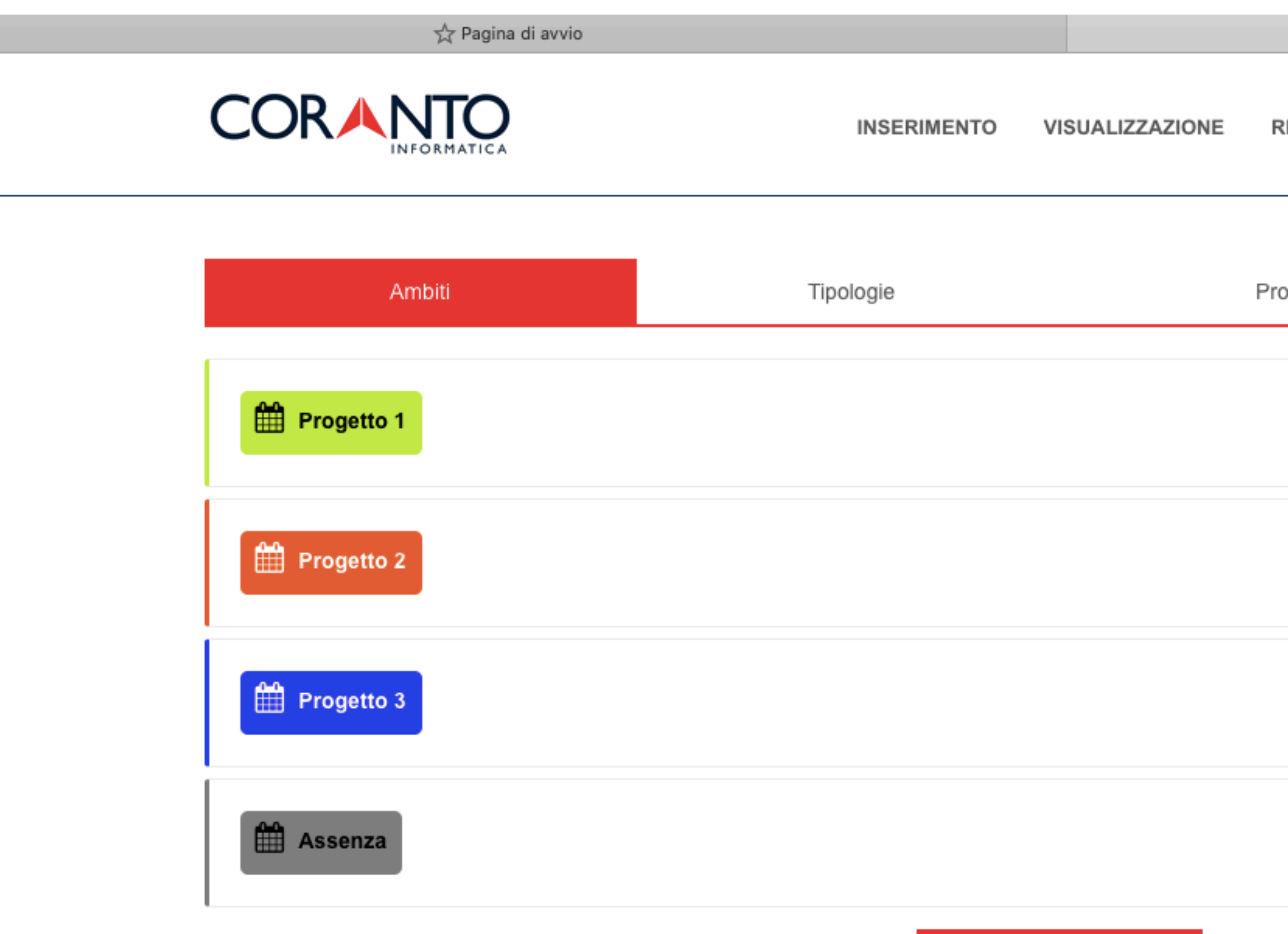

NUOVO AMBITO +

2023 © Coranto informatica

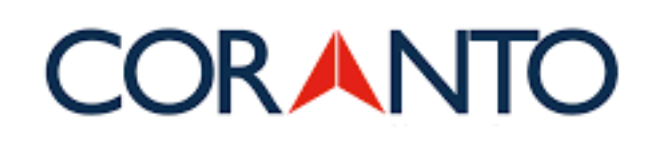

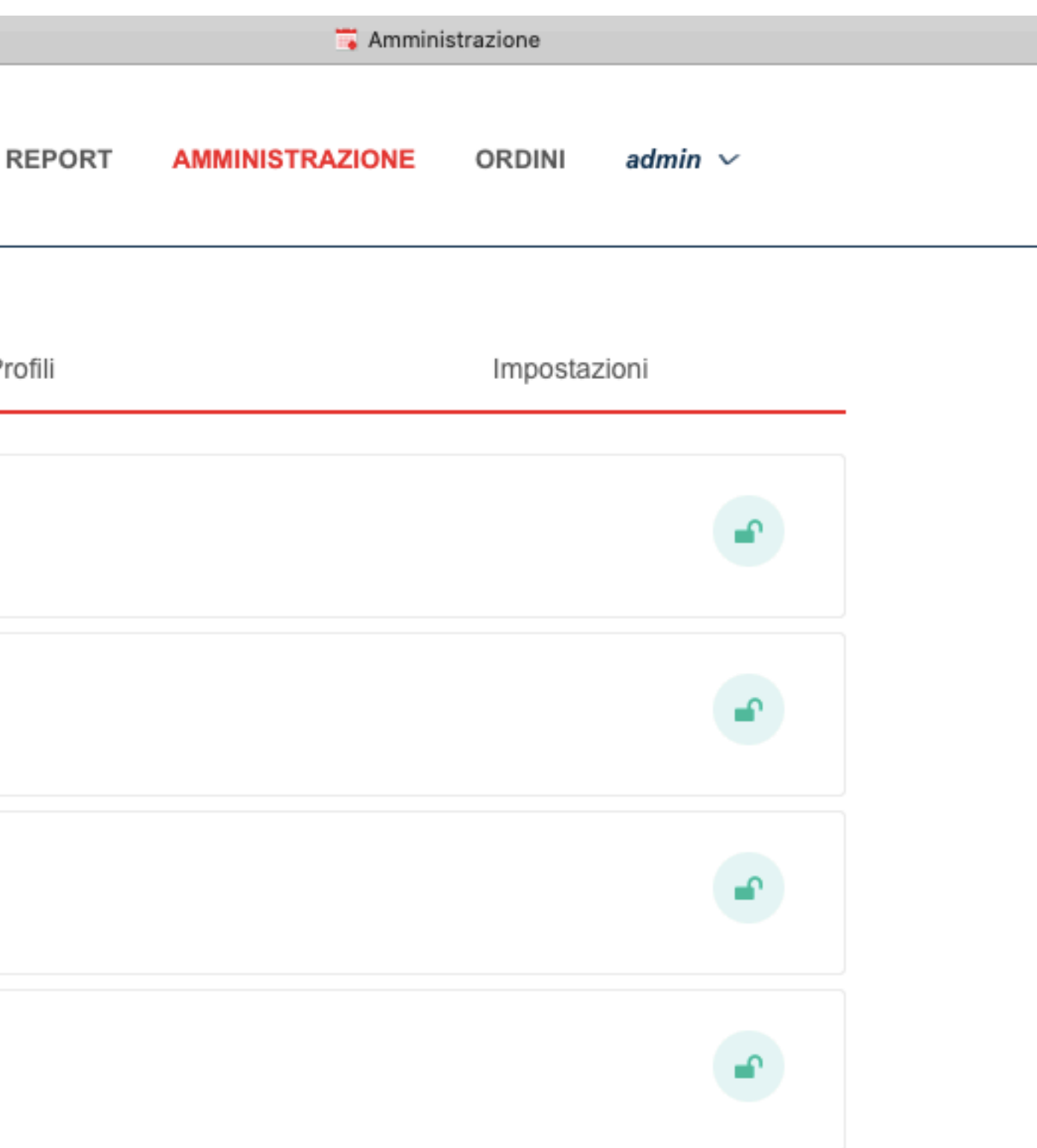

# **Modifica ambiti**

 $+$ 

Modifica attività, progetti, settori, etc inseriti. Aggiungi tipologie di attività, profili di collaboratori e dipendenti, etc.

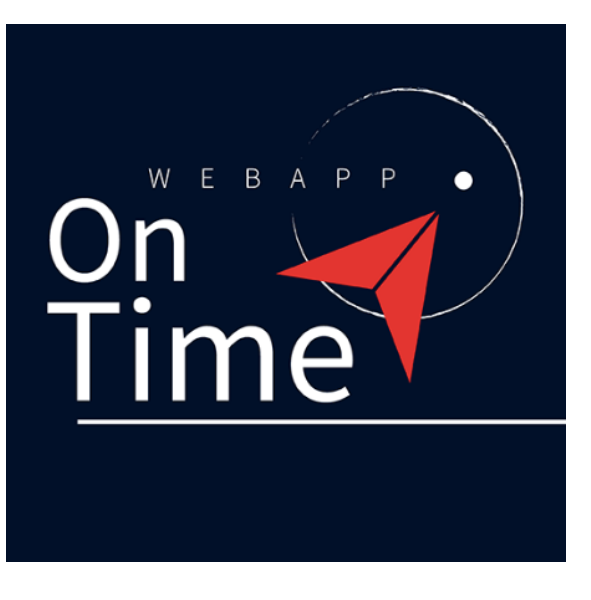

f in  $\ddot{\textbf{m}}$ 

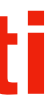

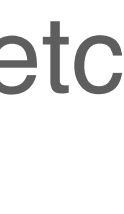

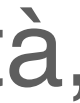

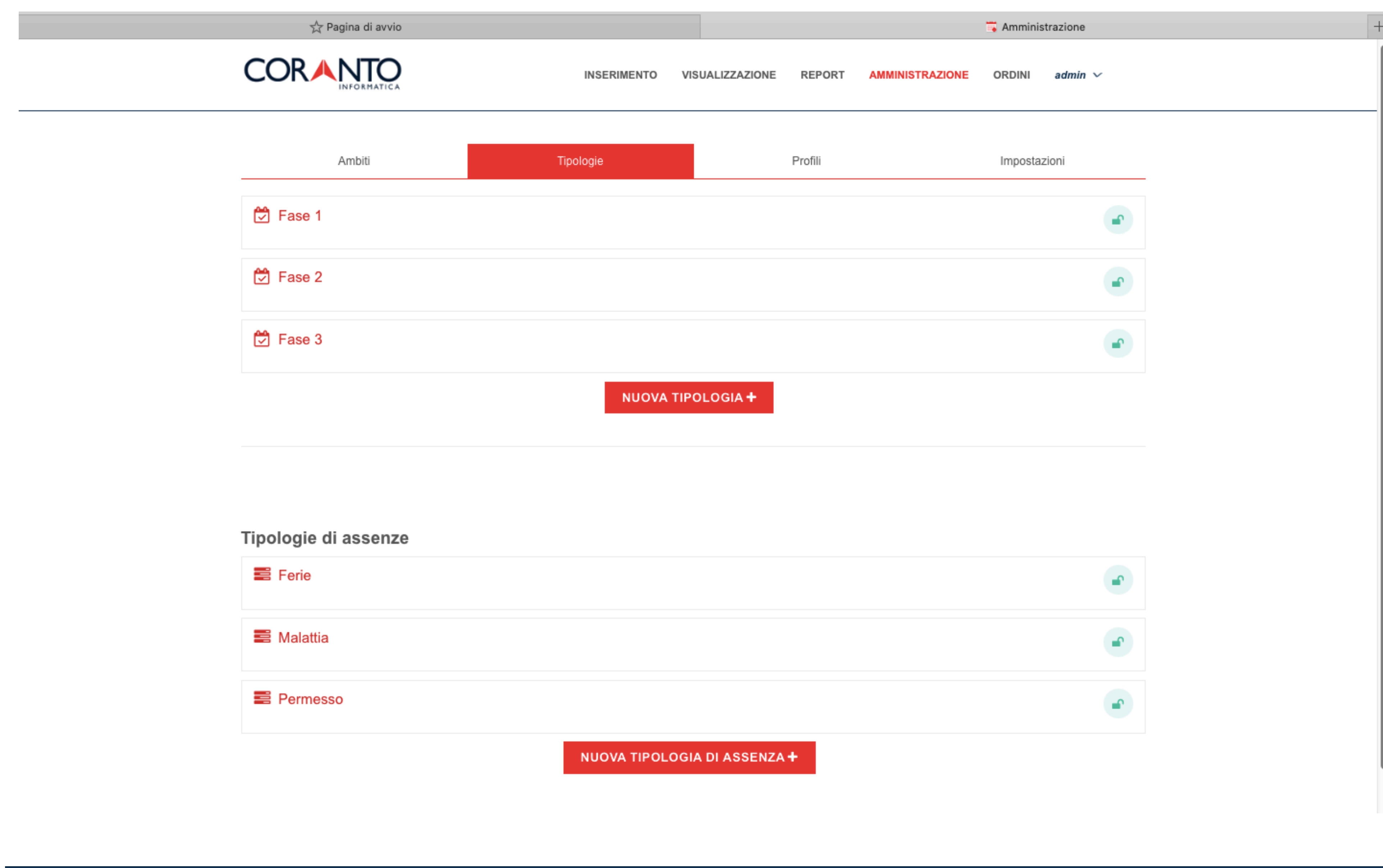

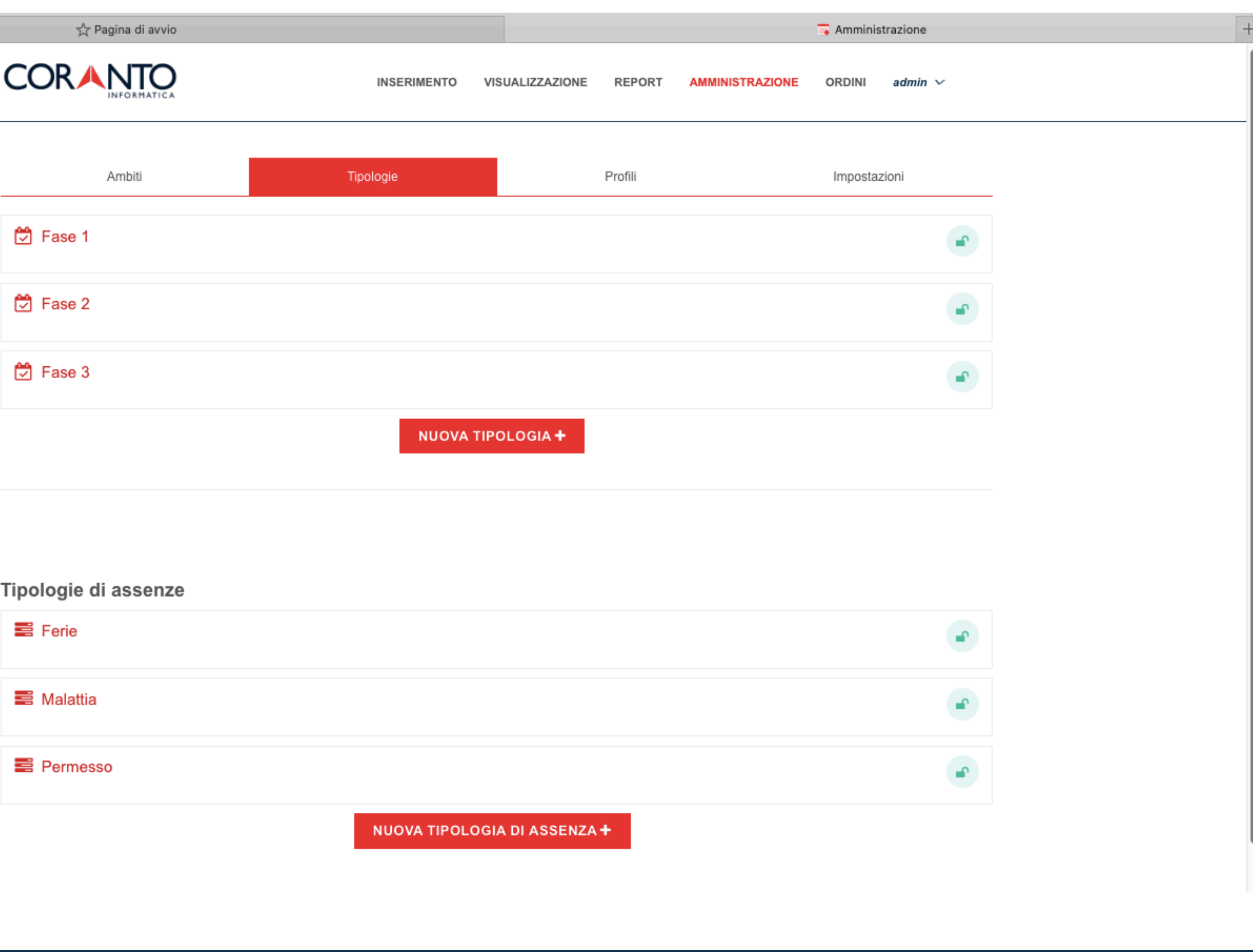

2023 @ Coranto informatica

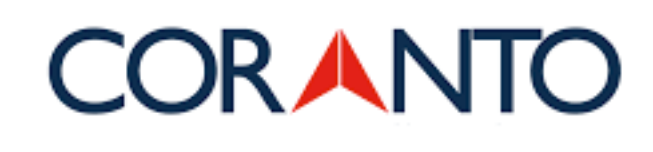

# **Modifica tipologia**

Modifica tipologia attività, per esempio fasi di progetto, etc.

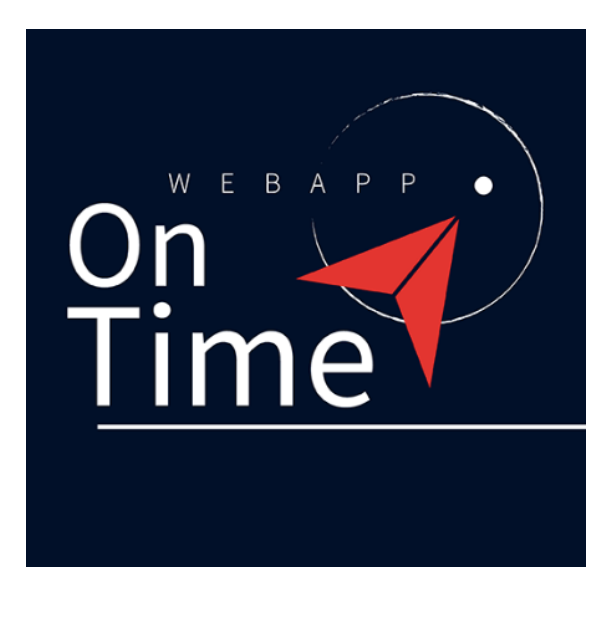

 $f$  in  $\ddot{a}$ 

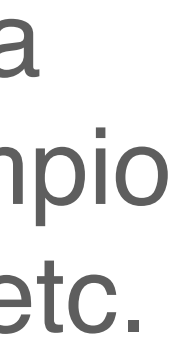

### **CORANTO**

**INSERIMENTO** VISUALIZZAZIONE

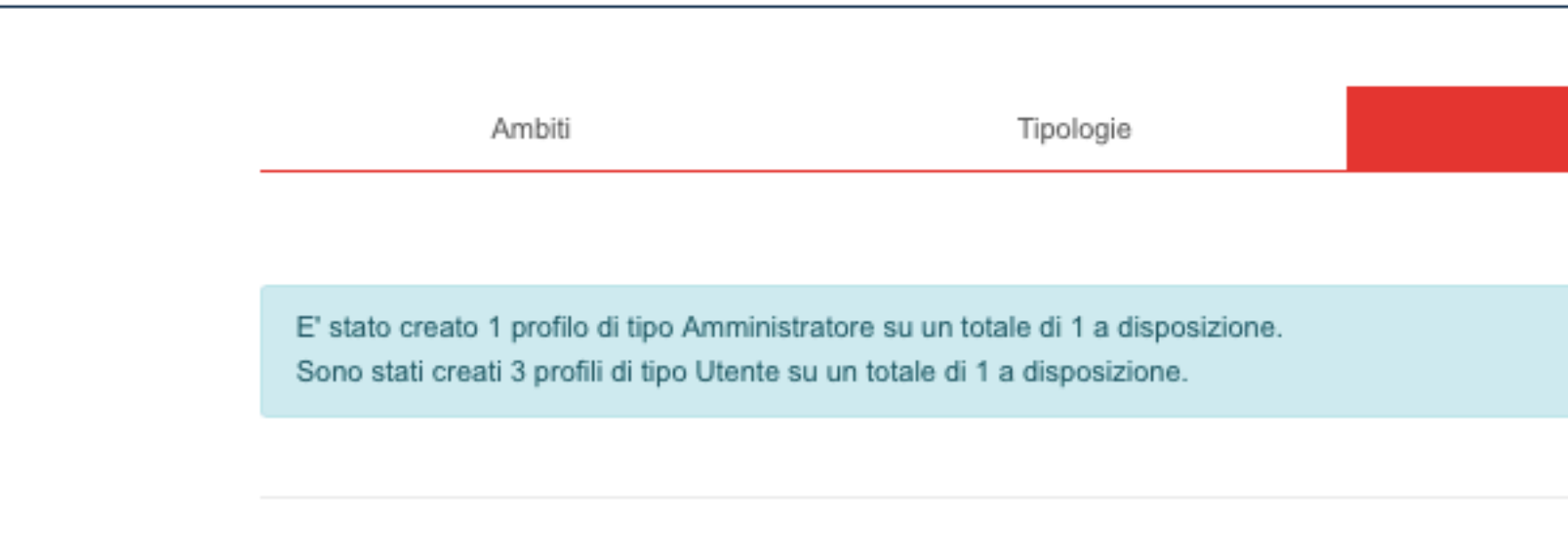

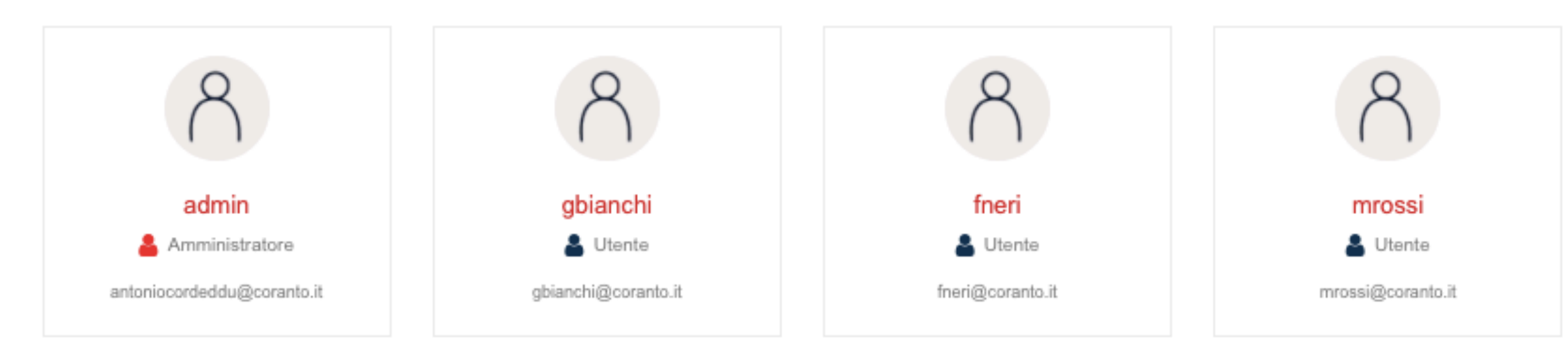

### 2023 @ Coranto informatica

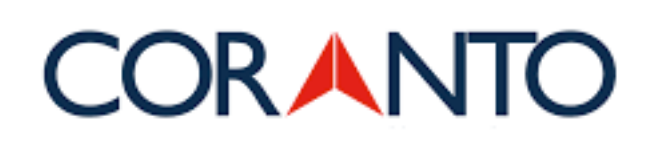

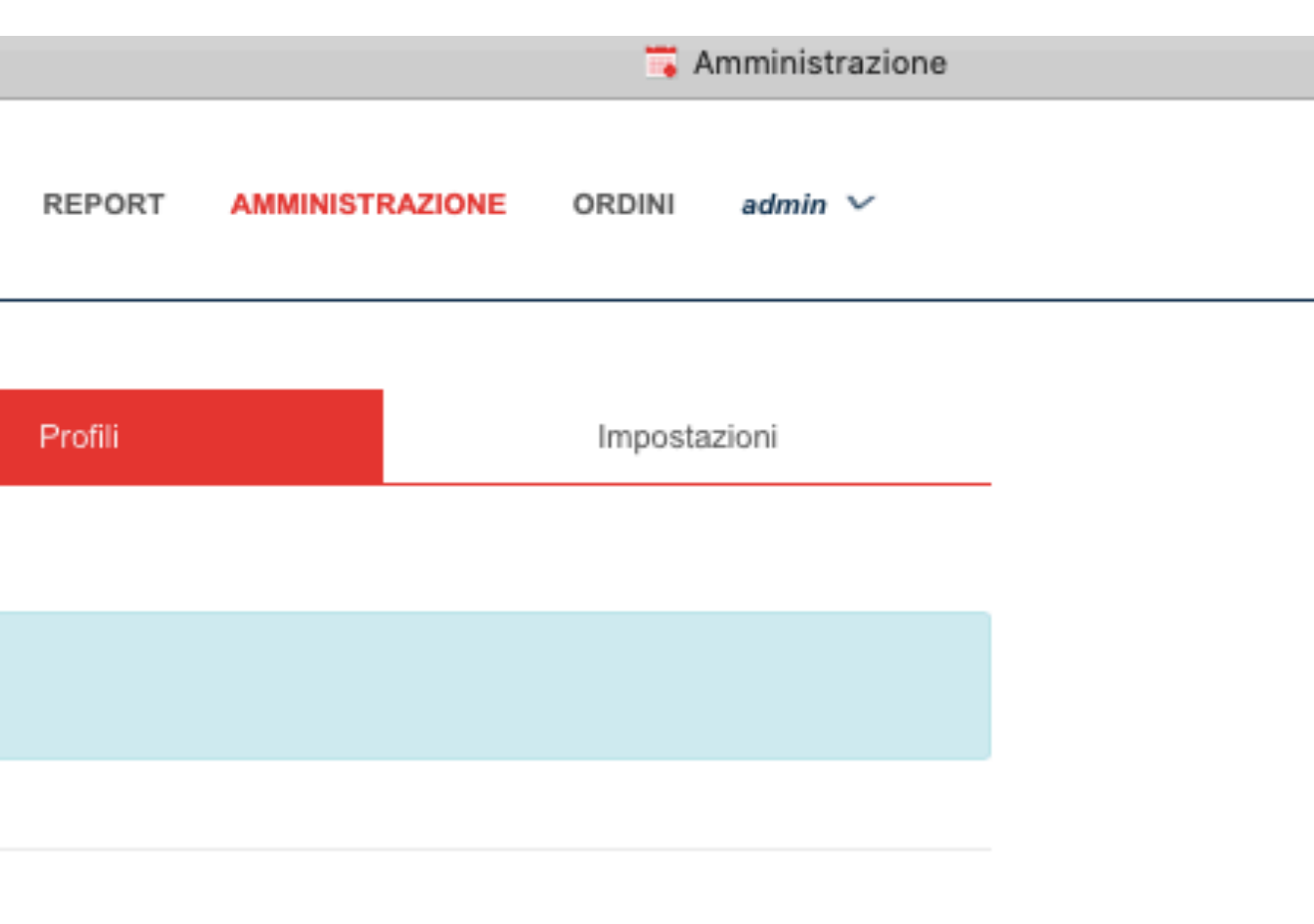

# **Gestione utenti**

Aggiungi profili di collaboratori, utenti, dipendenti, etc.

 $f$  in  $\frac{a}{2b}$ 

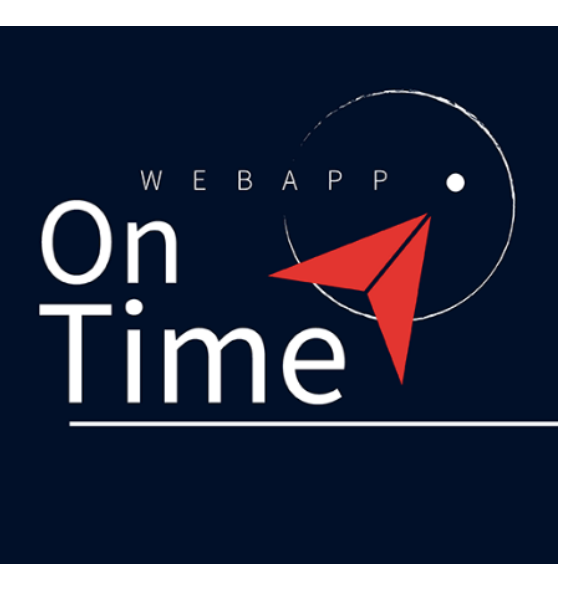

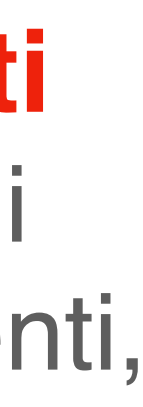